# How to keep track of puppet with Foreman

Glen Ogilve - glen.ogilvie@oss.co.nz

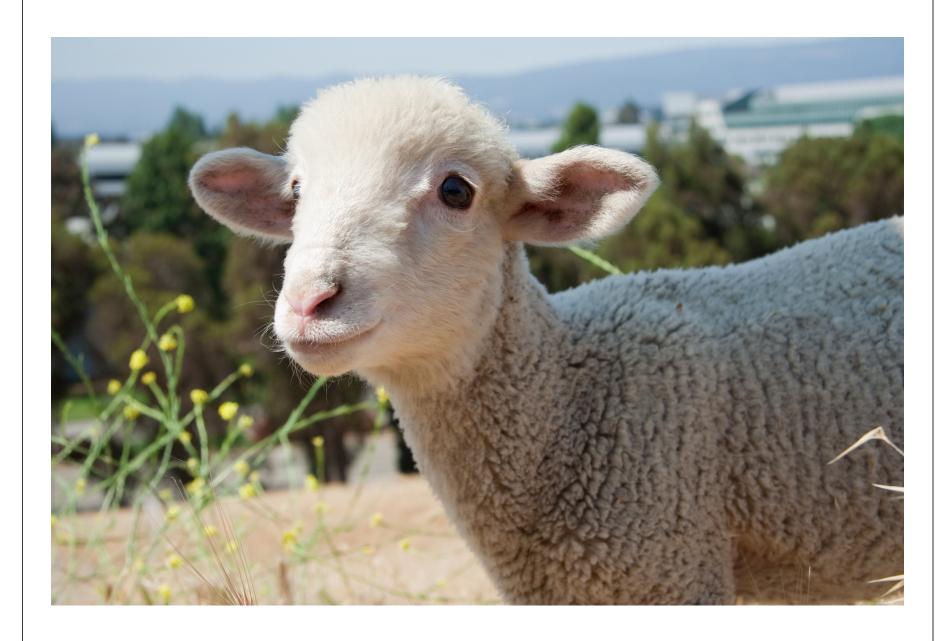

## What does the

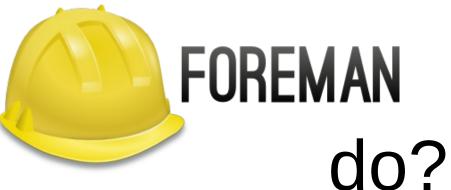

#### Provisioning

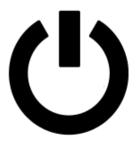

"Provision on bare-metal & public or private clouds all from one place."

It does with a mix of:

- hardware via network boot and automated install
- virtual by connecting to the hypervisors
- AMI customisation

#### Network

For network installation, it signals the target server to network boot, by communicating with the BMC or hypervisor, and creates the appropriate network boot PXE setup via the foreman proxy to install the OS.

The contents of the network boot file are built from templates and customised before starting the installation. It relies on a thrid party source for the installation media, and has templates available for Jumpstart, Kickstart, Preseed, AutoYast.

# Image based (AMI)

For cloud based compute resources, new systems are provisioned using images, rather than running an installation. These are then finished by Foreman logging into the instance via ssh.

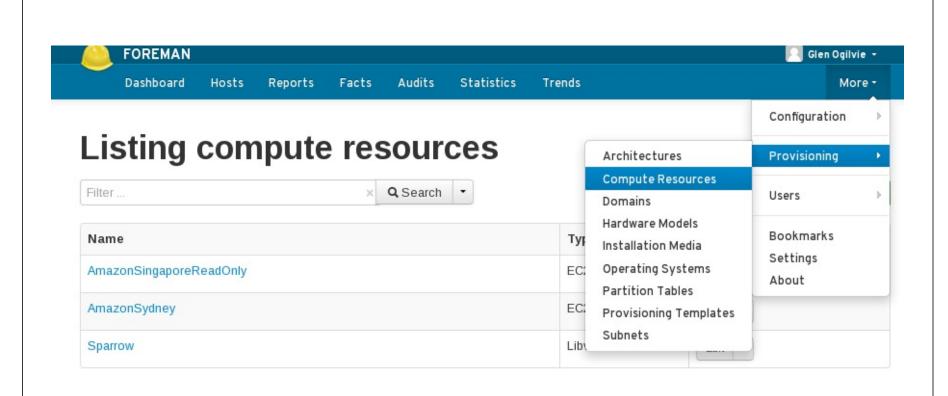

#### Supported platforms

- EC2
- Google compute engine
- Libvirt
- OpenStack Nova
- oVirt / RHEV
- Rackspace
- VMware
- Physical hardware via BMC

## Inputs

When creating a system via foreman, it requires a number of details about the new system which then are used in the templates and finish scripts. This includes things like, disk size, cpus, memory, networks, puppet classes, host groups, variables, owner, availbility zone, vpc, os, architecture or AMI image

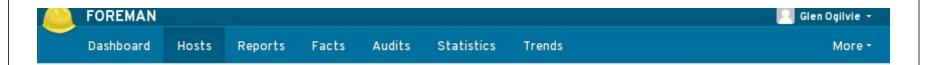

#### **New Host**

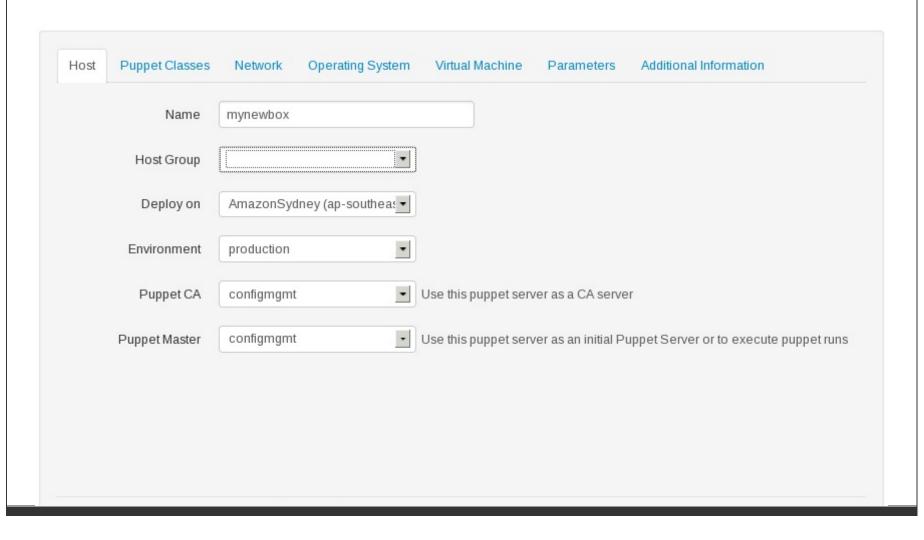

# Managed systems

If you have provisioning turned on for a system, in some cases, you will have access to the system console, and the ability to delete/rebuild the machine from the foreman console.

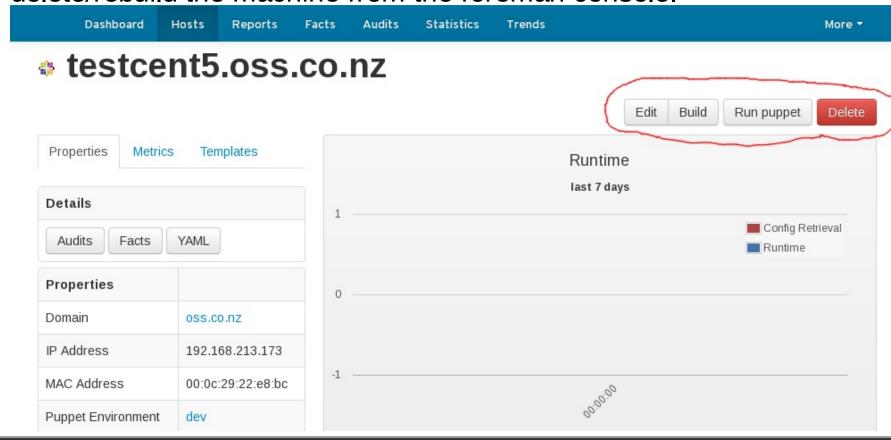

# Turning off provisioning

For basic usage of foreman with puppet, as I am describing in this talk, the provisioning component can be disabled. It is disabled as per below:

/etc/foreman/settings.yaml

# Disable foreman provisioning
:unattended: true

## Configuration

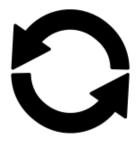

"A complete configuration management solution including an ENC for Puppet, built-in support for parameterized classes and hierarchical parameter storage."

#### **ENC**

**External Node Classifier** 

(replaces node definitions)

# Parameters and meta information

Foreman stores variables, paramters, meta information, class and facts.

#### Paramerized classes

Control how your classes behave, for one or many systems

## Host Groups

Group systems togeather and apply parameters and classes to the group. Group groups.

#### **Host Groups**

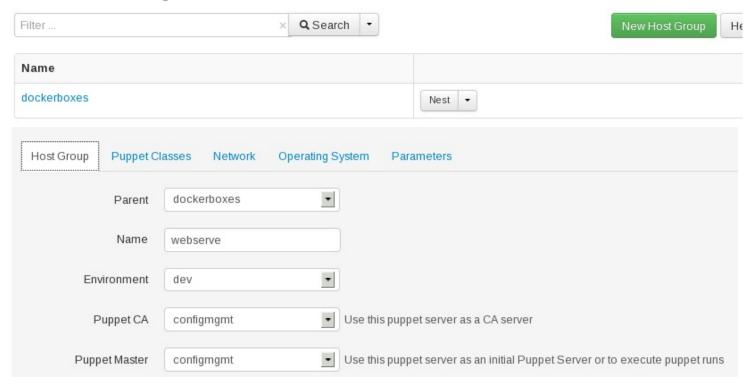

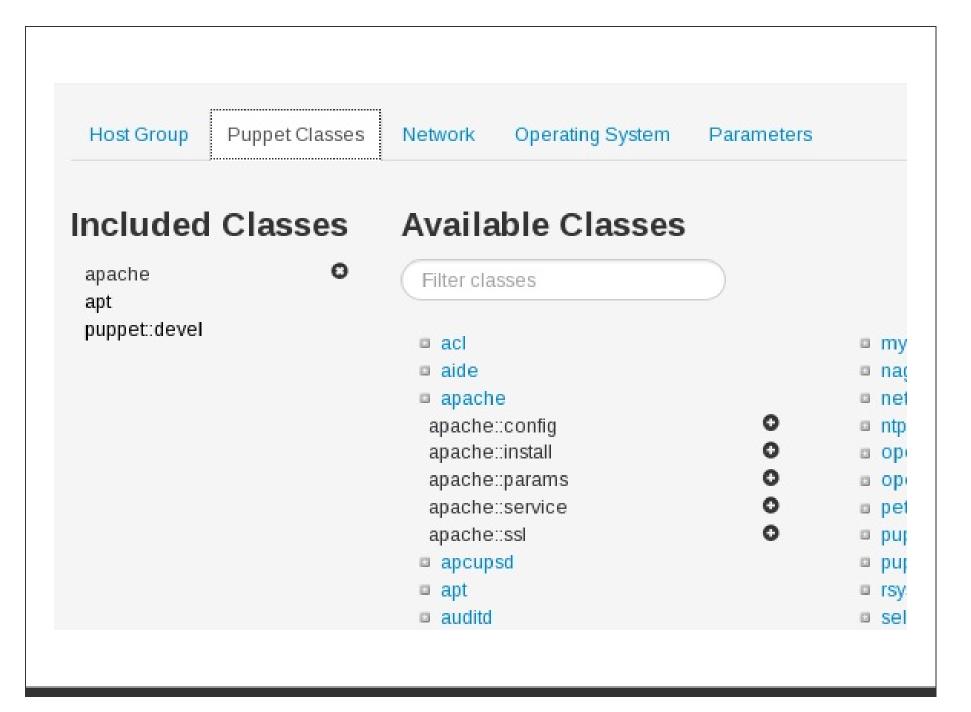

# Monitoring

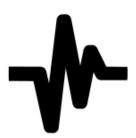

"Collect Puppet reports and facts. Monitor host configuration. Report status, distribution and trends."

# What did puppet do?

Reports

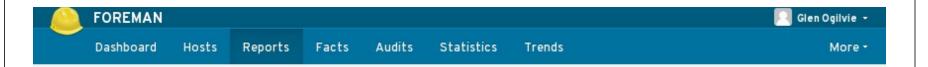

#### Reports

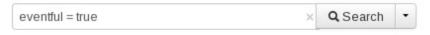

| Host              | Last report   | Applied | Restarted | Failed | Restart<br>Failures | Skipped | Pending |        |
|-------------------|---------------|---------|-----------|--------|---------------------|---------|---------|--------|
| logtest.oss.co.nz | 4 minutes ago | 8       | 0         | 0      | 0                   | 0       | 0       | Delete |

| info   | //logtest.oss.co.nz<br>/Puppet                                                                     | Applying configuration version 'heads/production-0-g4f4de20'                                                                                                    |
|--------|----------------------------------------------------------------------------------------------------|----------------------------------------------------------------------------------------------------|
| notice | //logtest.oss.co.nz<br>//File[/usr/local<br>/bin/gitblit-list.py]<br>/content                      | View Diff                                                                                                    |
| info   | //logtest.oss.co.nz<br>/Puppet                                                                     | FileBucket adding {md5}e8ec378b8ab18ccaf8fa3fd9ef28a725                                                                                                    |
| info   | //logtest.oss.co.nz<br>//File[/usr/local<br>/bin/gitblit-list.py]                                  | Filebucketed /usr/local/bin/gitblit-list.py to puppet with sum e8ec378b8ab18ccaf8fa3fd9ef28a725                                                                                                    |
| notice | //logtest.oss.co.nz<br>//File[/usr/local<br>/bin/gitblit-list.py]<br>/content                      | content changed '{md5}e8ec378b8ab18ccaf8fa3fd9ef28a725' to '{md5}47012261fd06f27547c669f372ea2581'                                                                                                    |
| notice | //logtest.oss.co.nz<br>/Puppet                                                                     |                                                                                                    |
| notice | //logtest.oss.co.nz<br>//Stage[main]<br>/Envtest:Foremanfact<br>/Notify[pp var<br>classes]/message | defined 'message' as '{"openIdap"=> [{"puppetclass"=> {"name"=>"openIdap::client", "created_at"=> "2013-09-27T03:58:30Z", "id"=>7 "2013-10-09T02:04:22Z"}}], "puppet"=> [{"puppetclass"=> {"name"=>"puppet:devel", "created_at"=> "2013-09-27T03:58:30Z", "id"=>6 "2013-10-07T23:11:58Z"}}, {"puppetclass"=> {"name"=>"puppet:server", "created_at"=> "2013-09-27T03:58:30Z", "id"=>65, "updated_ |
| notice | //logtest.oss.co.nz<br>/Puppet                                                                     | k=openIdap name: openIdap::client name: openIdap::tls k=puppet name: puppet:devel name: puppet:puppetpush name: puppet:server                                                                                                    |

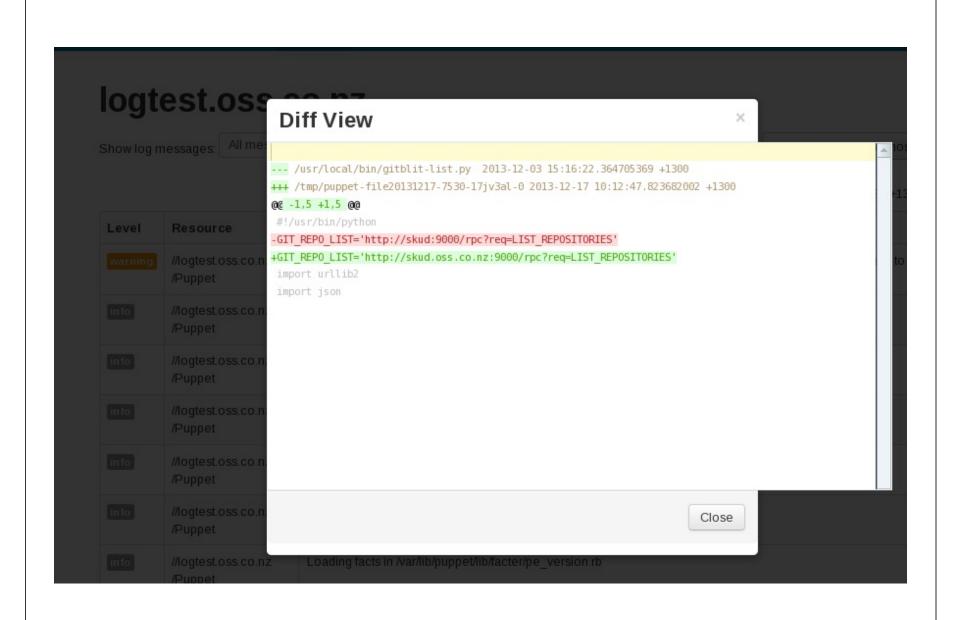

# **Facts** you can use them to find out stuff

#### **Fact Values**

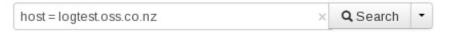

| Name                       | Value             | Reported at   |  |
|----------------------------|-------------------|---------------|--|
| selinux_policyversion      | 24                | 6 minutes ago |  |
| netmask_lo                 | 255.0.0.0         | 6 minutes ago |  |
| <b>(</b> ) netmask         | 255.255.255.0     | 6 minutes ago |  |
| netmask_eth0               | 255.255.255.0     | 6 minutes ago |  |
| <b>//</b> kernelmajversion | 2.6               | 6 minutes ago |  |
| <b>//</b> kernelversion    | 2.6.32            | 6 minutes ago |  |
| <b>b</b> clientversion     | 3.3.1             | 6 minutes ago |  |
| <b>(</b> ) puppetversion   | 3.3.1             | 6 minutes ago |  |
| <b>//</b> macaddress       | 54:52:00:63:59:00 | 6 minutes ago |  |
| macaddress_eth0            | 54:52:00:63:59:00 | 6 minutes ago |  |
| Operatingsystemmajor       | 6                 | 6 minutes ago |  |
| Operatingsystemmajrelease  | 6                 | 6 minutes ago |  |

#### **Fact Values**

name ~ memory × Q Search ▼

| Host                        | Name                     | Value      | Reported at       |  |
|-----------------------------|--------------------------|------------|-------------------|--|
| laptop-vm-go.localdomain    | <pre>memorysize_mb</pre> | 1023.48    | 20 days ago       |  |
| laptop-vm-go.localdomain    | memorytotal              | 1023.48 MB | 20 days ago       |  |
| laptop-vm-go.localdomain    | memorysize               | 1023.48 MB | 20 days ago       |  |
| configmgmt.oss.co.nz        | <b>●</b> memorytotal     | 1.83 GB    | 15 minutes ago    |  |
| configmgmt.oss.co.nz        | <b>₿</b> memorysize      | 1.83 GB    | 15 minutes ago    |  |
| configmgmt.oss.co.nz        | memorysize_mb            | 1877.50    | 15 minutes ago    |  |
| bd3cd58dc8e7.               | memorytotal              | 1.96 GB    | 8 days ago        |  |
| bd3cd58dc8e7.               |                          | 1.96 GB    | 8 days ago        |  |
| ubuntu-1204.psse.pco.net.nz | <b>₿</b> memorytotal     | 2.96 GB    | about 1 month ago |  |
| ubuntu-1204.psse.pco.net.nz | memorysize               | 2.96 GB    | about 1 month ago |  |
| ubuntu-1204.psse.pco.net.nz | <pre>memorysize_mb</pre> | 3030.07    | about 1 month ago |  |
| puppet02.local              | memorytotal              | 3.68 GB    | 11 days ago       |  |

# Are my hosts managed with puppet?

Has puppet run recently?

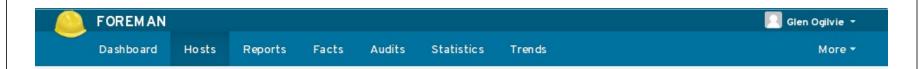

#### **Hosts**

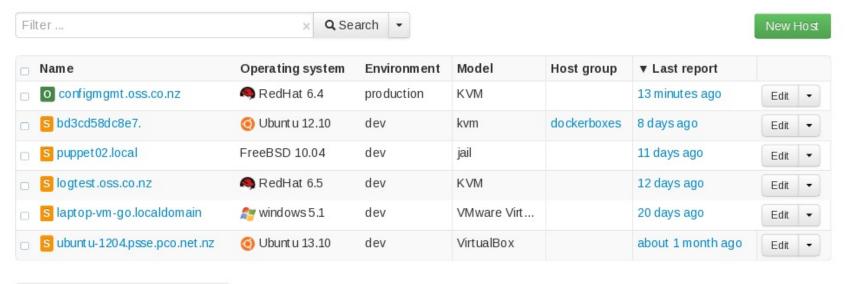

Displaying all 6 entries - 0 selected

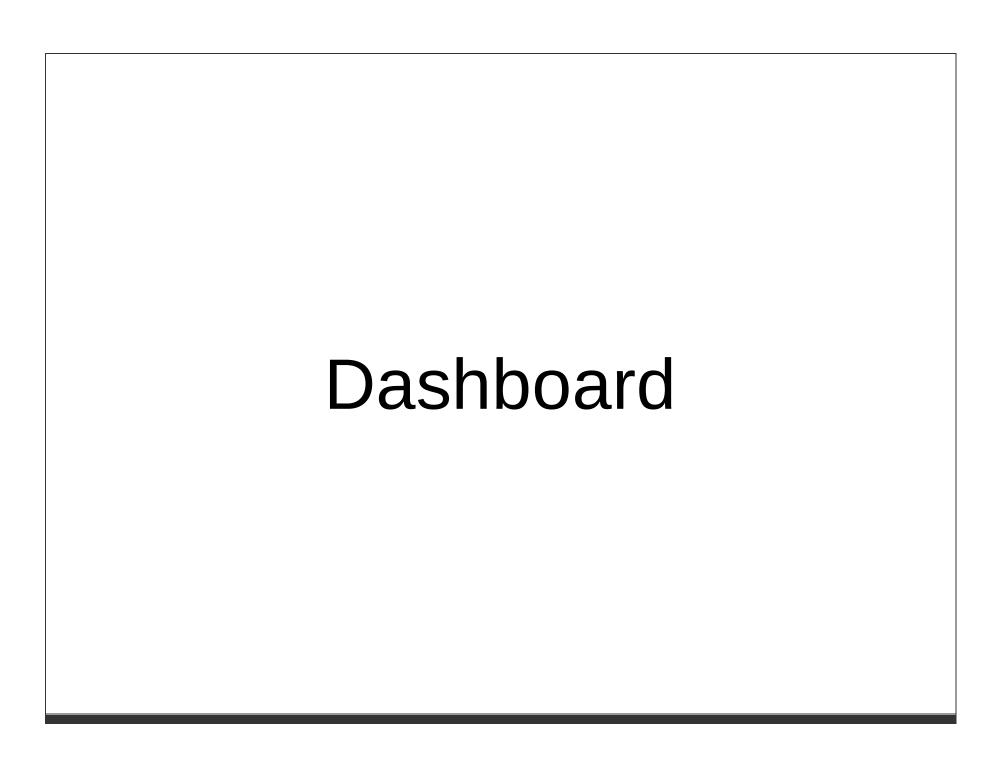

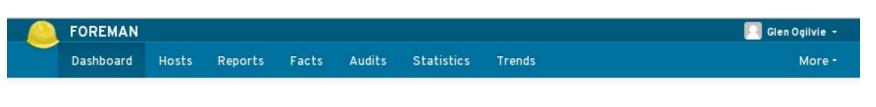

#### **Overview**

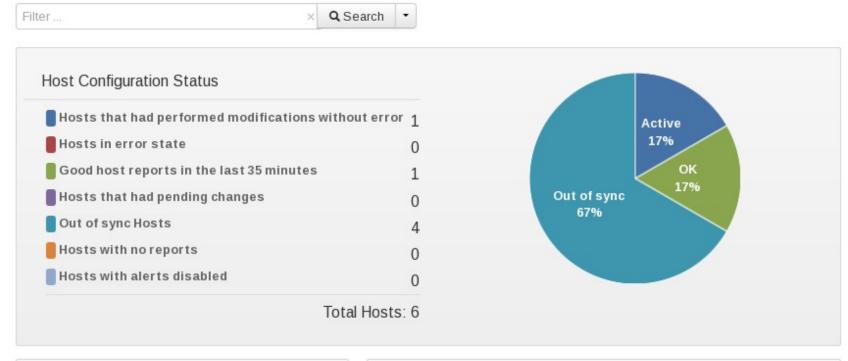

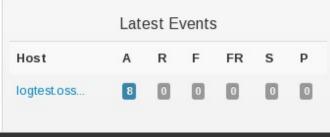

Run distribution in the last 30 minutes

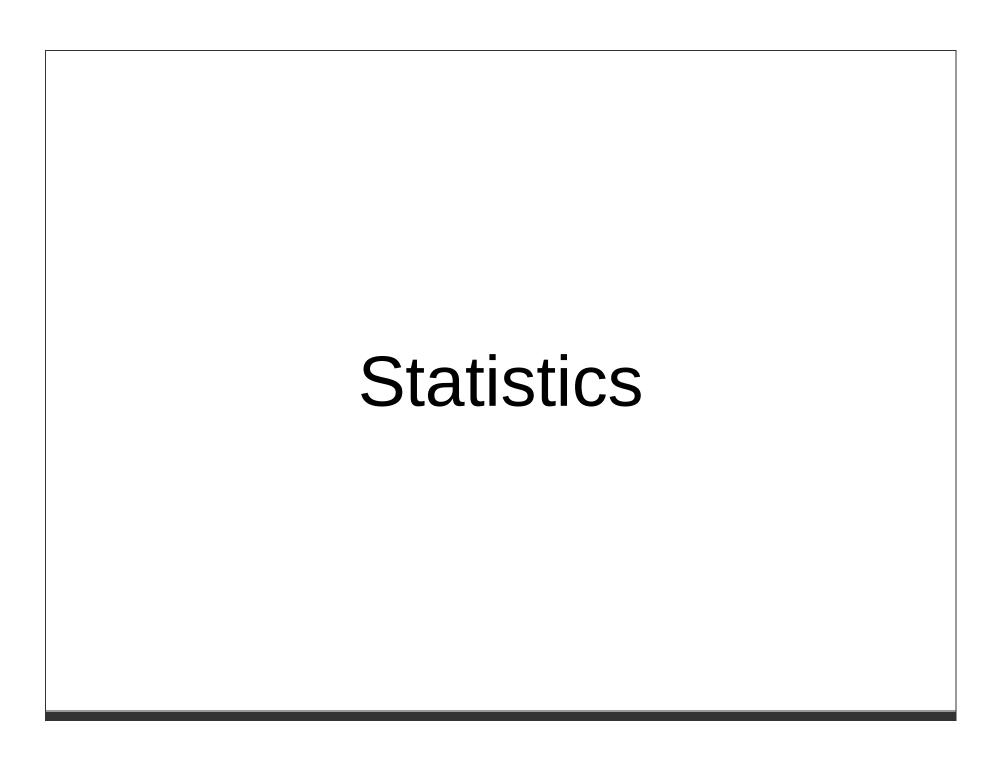

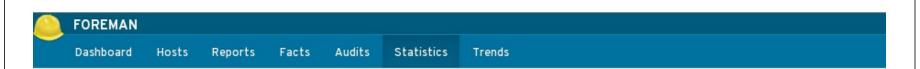

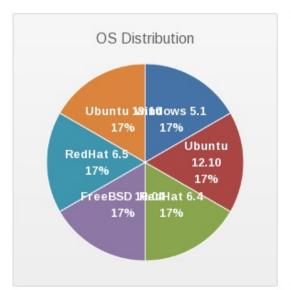

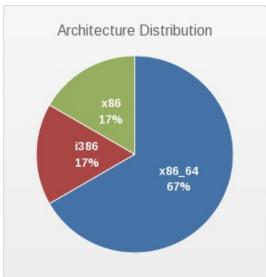

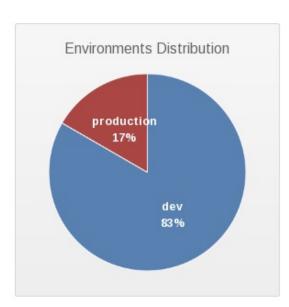

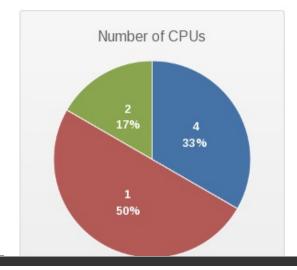

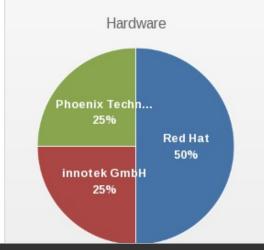

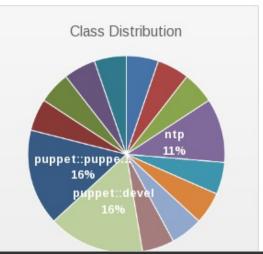

#### General features

- Robust API, restful. CLI as well
- Management of DHCP, DNS, TFTP, PXE
- PuppetCA
- Roles, Users, LDAP
- Packaged, managed with puppet
- Auditing

#### Extra cool features

Foreman data accessable from puppet manifests, removing the need for puppetdb.

- Facts for any host
- Hosts matching x
- Classes assigned to other hosts

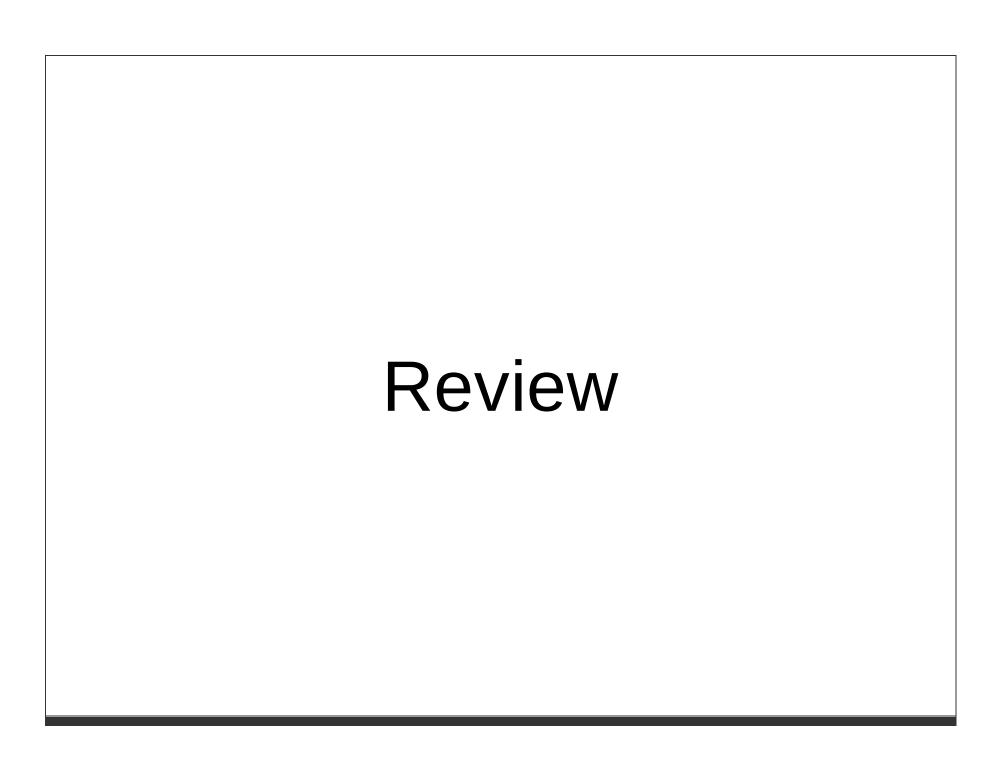

# Puppet without foreman

- site.pp or nodes.pp
- maybe hiera
- read log files

- Agent runs
- Sync plugins
- Sends facts
- Puppet master looks for node matching it's name
- Compiles catalog
- Node applies catalog
- Node logs results to disk, and maybe back to the master

```
node 'common' {
    $ntpserver = 'time.example.com'
    include common
}
node "myhost.linuxbox.co.nz" inherits common {
    $owner_name = "Glen Ogilvie"
    include basicstuff
    class{"mysql":
        port => 3306,
        listen => 192.168.213.12,
    }
}
```

# Or maybe your using hiera

/etc/puppet/hieradata/myhost.linuxbox.co.nz.yaml

```
"owner_name" : "Glen Ogilvie"
  "classes" : [
  "mysql",
  "basicstuff"
],
  "mysql::port" : "3306",
  "mysql::listen" : "192.168.213.12"

/etc/puppet/hieradata/common.yaml
---
  "classes" : [ "common" ],
  "ntpserver" : "time.example.com"
```

# Puppet with Foreman

- Agent runs
- Sync plugins
- Sends facts
- Puppet master connects to foreman, sending node name
- Foreman returns node classes and parameters to master
- Compiles catalog
- Node applies catalog
- Node logs results to disk, and to the master
- Master sends results and facts to foreman for storage

### Foreman YAML

# Foreman Architecture

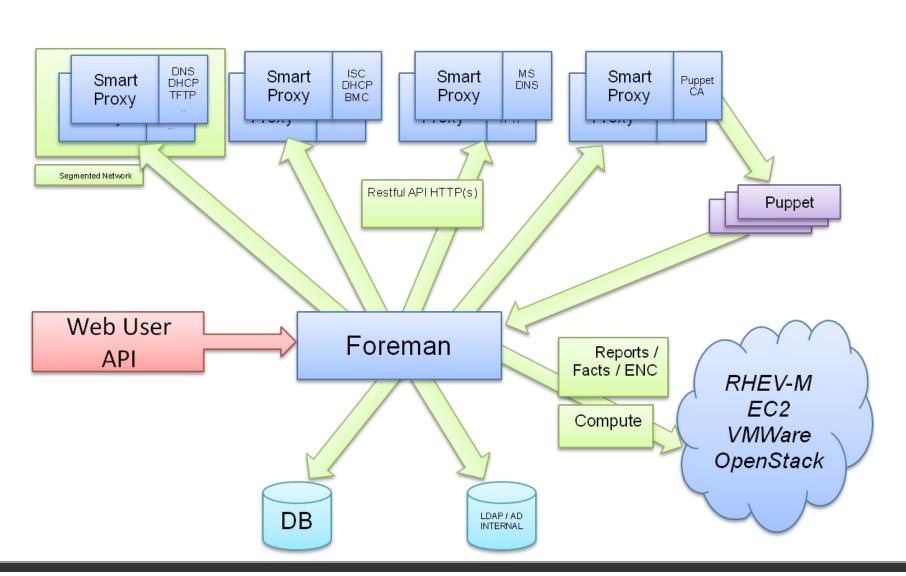

# Using Foreman

# PuppetCA interface

to sign new servers

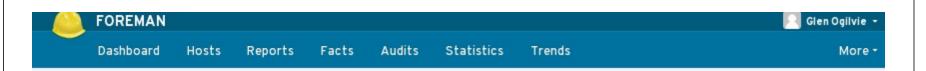

### **PuppetCA on configmgmt**

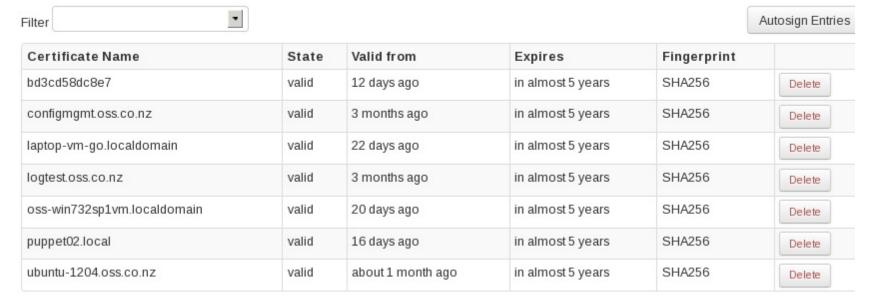

Displaying all 7 entries

# Import your classes and enviroments

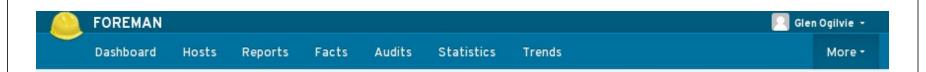

# **Puppet classes**

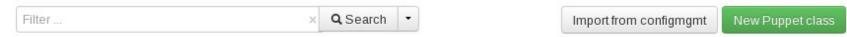

| Class name         | Environments and documentation | Host group  | Hosts | Keys |        |
|--------------------|--------------------------------|-------------|-------|------|--------|
| acl::requirements  | dev production                 |             | 0     | 0    | Delete |
| aide               | dev production                 |             | 0     | 0    | Delete |
| aide::params       | dev production                 |             | 0     | 0    | Delete |
| apache             | dev production                 |             | 0     | 0    | Delete |
| apache::config     | dev production                 |             | 0     | 0    | Delete |
| apache::install    | dev production                 |             | 0     | 0    | Delete |
| apache::params     | dev production                 |             | 0     | 0    | Delete |
| apache::service    | dev production                 |             | 0     | 0    | Delete |
| apache::ssl        | dev production                 |             | 0     | 0    | Delete |
| apcupsd            | dev production                 |             | 0     | 9    | Delete |
| apcupsd::bobclient | dev production                 |             | 0     | 0    | Delete |
| apt                | dev production                 | dockerboxes | 0     | 7    | Delete |
| apt::backports     | dev production                 |             | 0     | 2    | Delete |

# And check the rdoc based class docs

```
/data/puppet/environments/production/modules/puppi/manifests/info/instance.pp
/data/puppet/environments/production/modules/puppi/manifests/one.pp
/data/puppet/environments/production/modules/puppi/manifests/helper.pp
```

### Defines

check deploy helper info initialize log netinstall project report rollback run todo ze

### Custom Facts

puppi\_projects last\_run

### Classes and Modules

Class puppi::dependencies
Class puppi::extras
Class puppi::helpers
Class puppi::info
Class puppi::mcollective
Class puppi::one
Class puppi::params
Class puppi::project
Class puppi::puppi
Class puppi::skel
Class puppi::two

### Defines

# Setup an existing host

- Set meta data like (enviroment, owner)
- Attach classes and host groups
- Set parameters, or overide parametrized classes

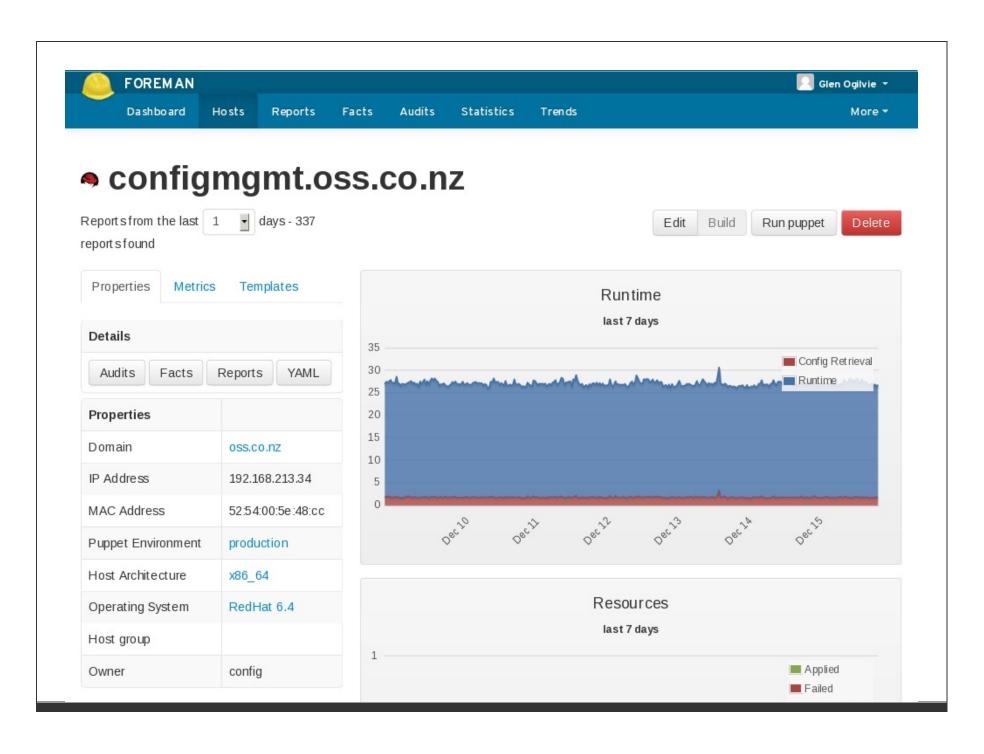

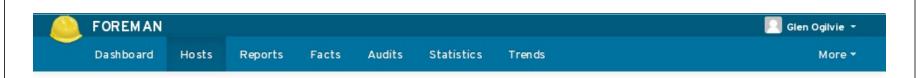

# Edit configmgmt.oss.co.nz

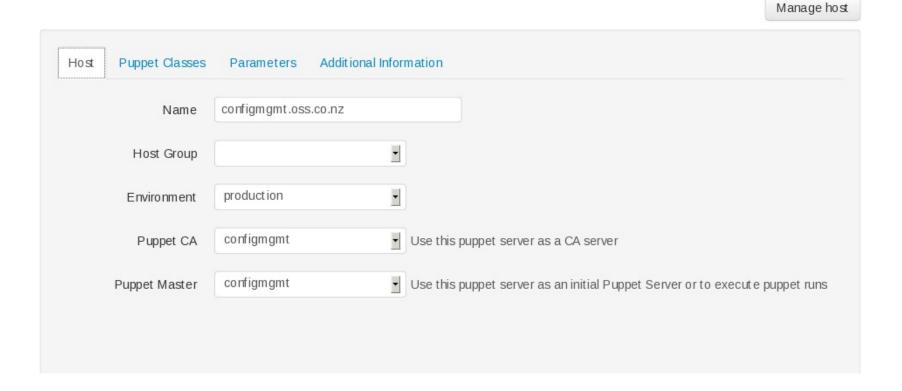

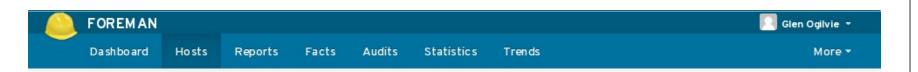

Manage host

### Edit configmgmt.oss.co.nz

Puppet Classes Additional Information Parameters Host **Included Classes Available Classes** ntp Filter classes openIdap::client openIdap::tls logrotate acl puppet ::devel aide mysql puppet ::puppet push apache nagios puppet ::server apcupsd network apt □ ntp openIdap apt apt::backports openvpn apt::debian::testing puppet apt::debian::unstable puppi apt::params rsyslog apt::release selinux

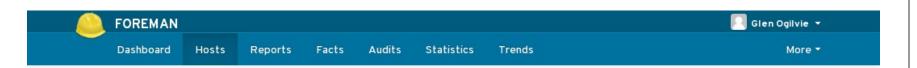

# Edit configmgmt.oss.co.nz

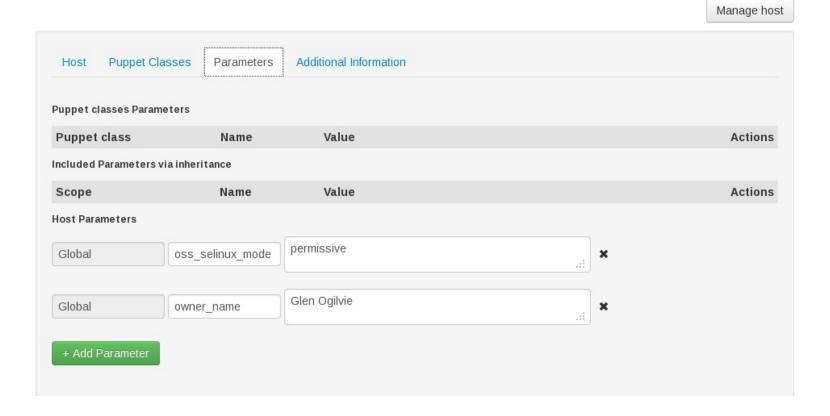

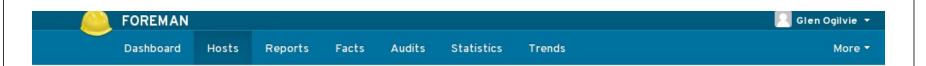

## Edit configmgmt.oss.co.nz

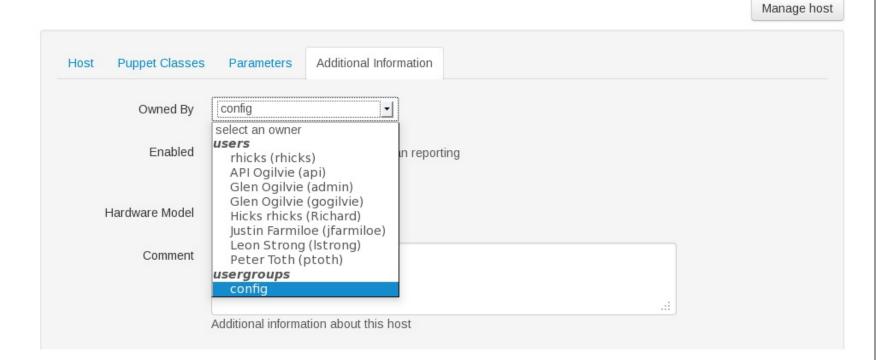

# It keeps a record of changes

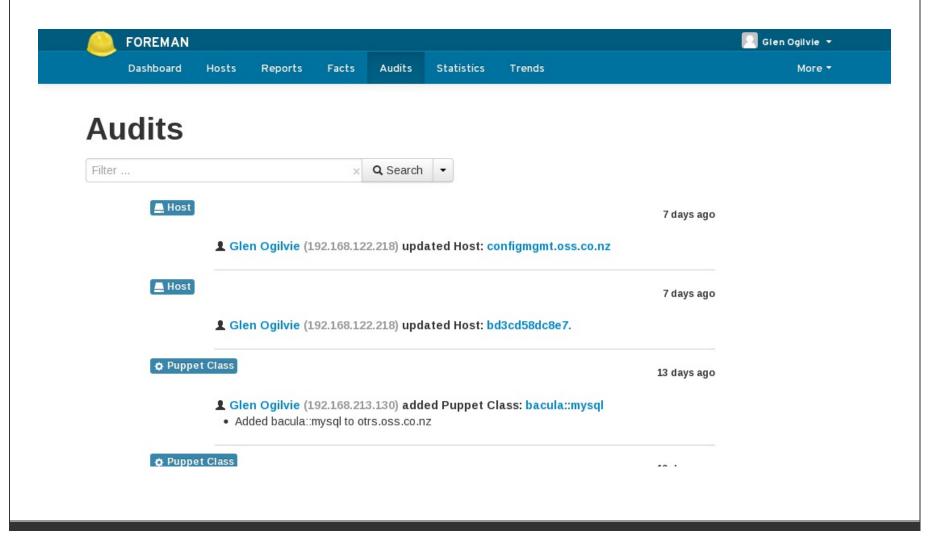

### Parameterized class

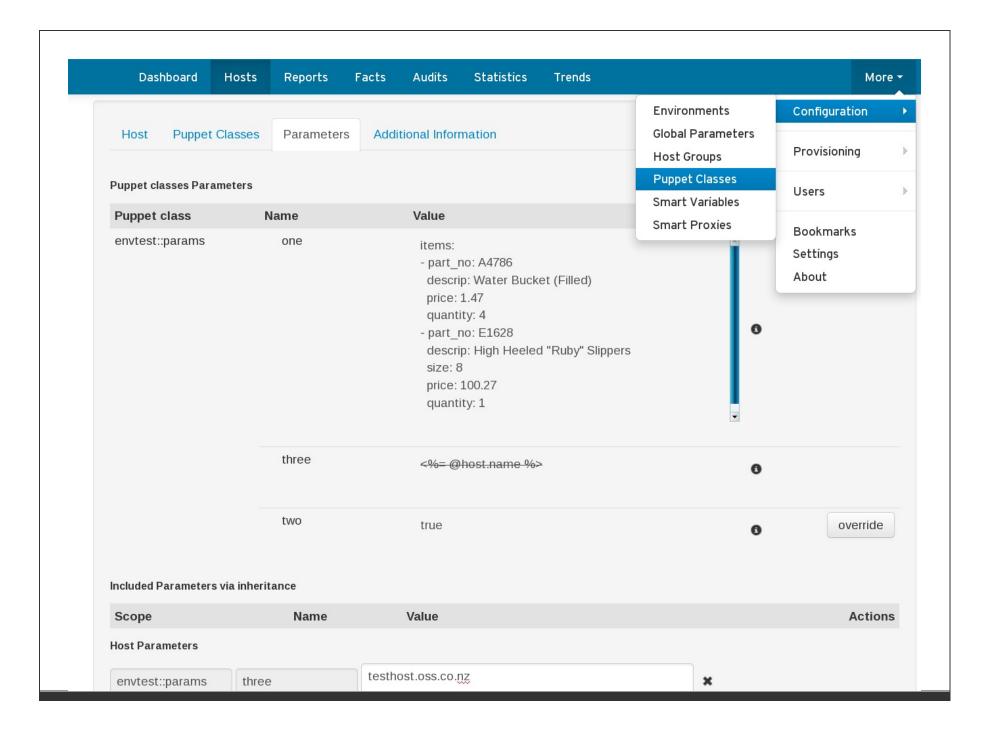

Dashboard Hosts Reports Facts Audits Statistics Trends More ▼

# **Edit Puppet Class apt**

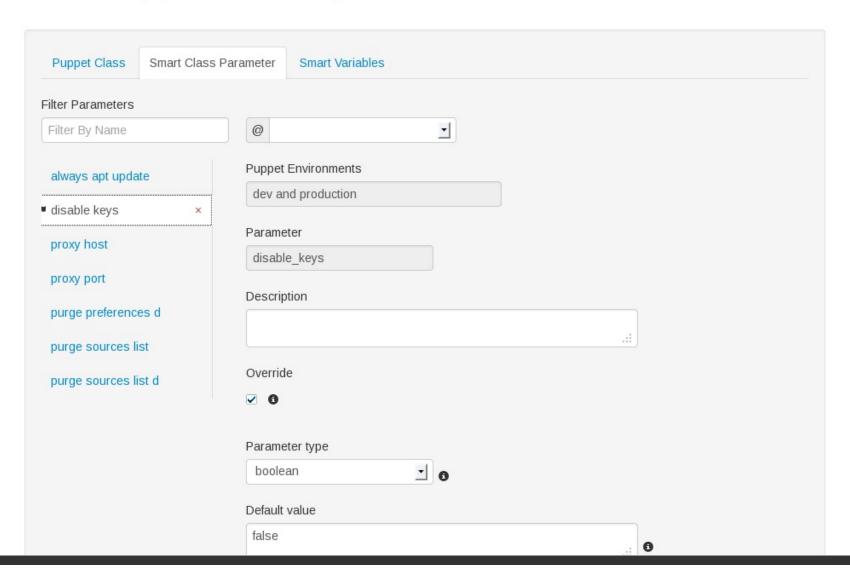

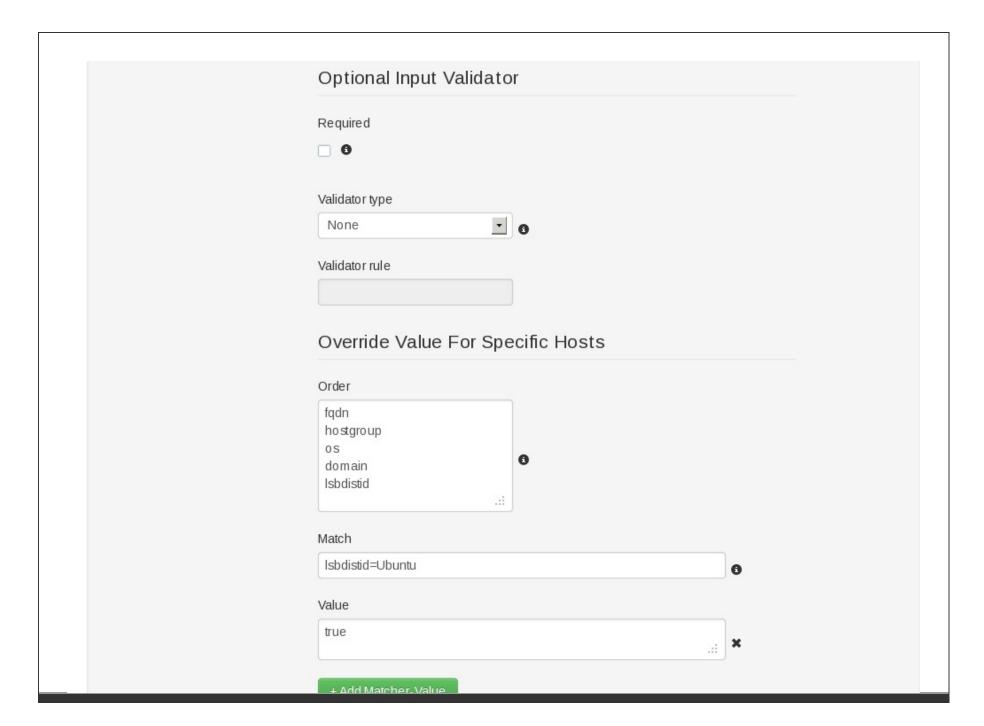

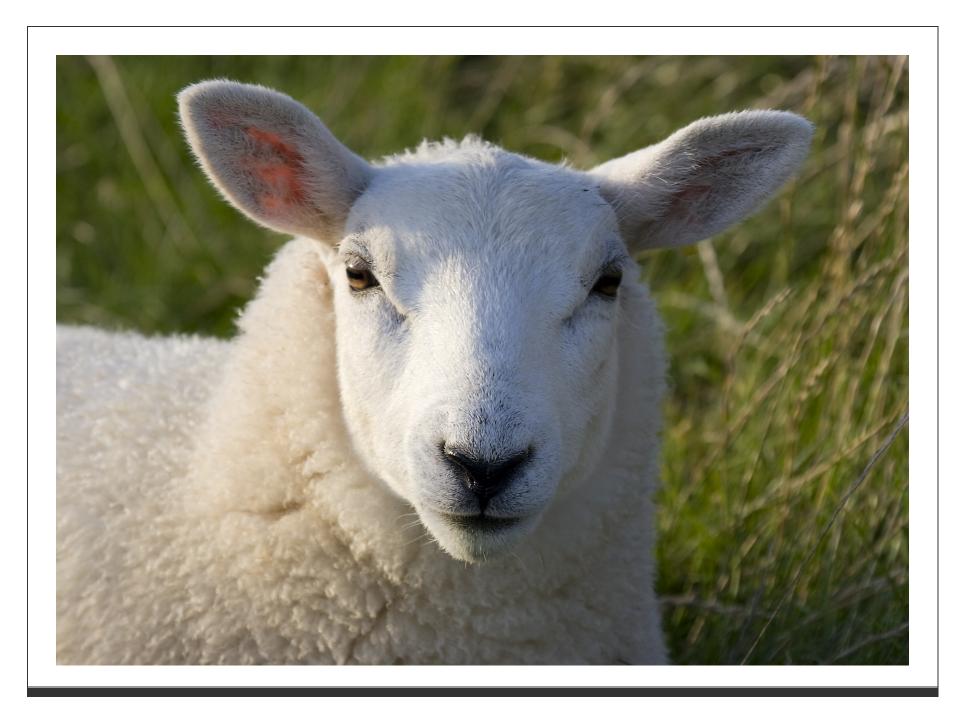

# Installing Foreman

Installation of foreman is actually rather straight forward. The installer, based on your answers, it does some of the below.

- Installs puppet
- Sets up a puppet master and configures it
- Installs postgresql
- Sets up tftp, pxe, bind
- dhcpd (disabled by default)
- Sets up foreman, in apache passenger

# USE the Foreman-installer

and

# Read the instructions, they help!

http://theforeman.org/manuals/1.3/index.html#3.InstallingForeman

# Installing notes

- Make sure apt / yum / ruby gem works before you start
- The foreman repo will be added by the installer, if it's not available
- RHEL: make sure EPEL, RHEL optional and puppetlabs repos are available
- Make sure your hostname is what you want. SSL certs will be created with it.
- Foreman works with SELinux on, but check the audit logs if you have trouble
- Ruby versions can be a problem. I use Red Hat SCL to run on ruby 1.9.3

# Puppet

Use a recent version of puppet. Your life will be easier! I recommend using the community version supplied by puppetlabs.

- http://yum.puppetlabs.com/
- http://apt.puppetlabs.com/

unless all distro's you manage with puppet have version 3.3.x or above of puppet already.

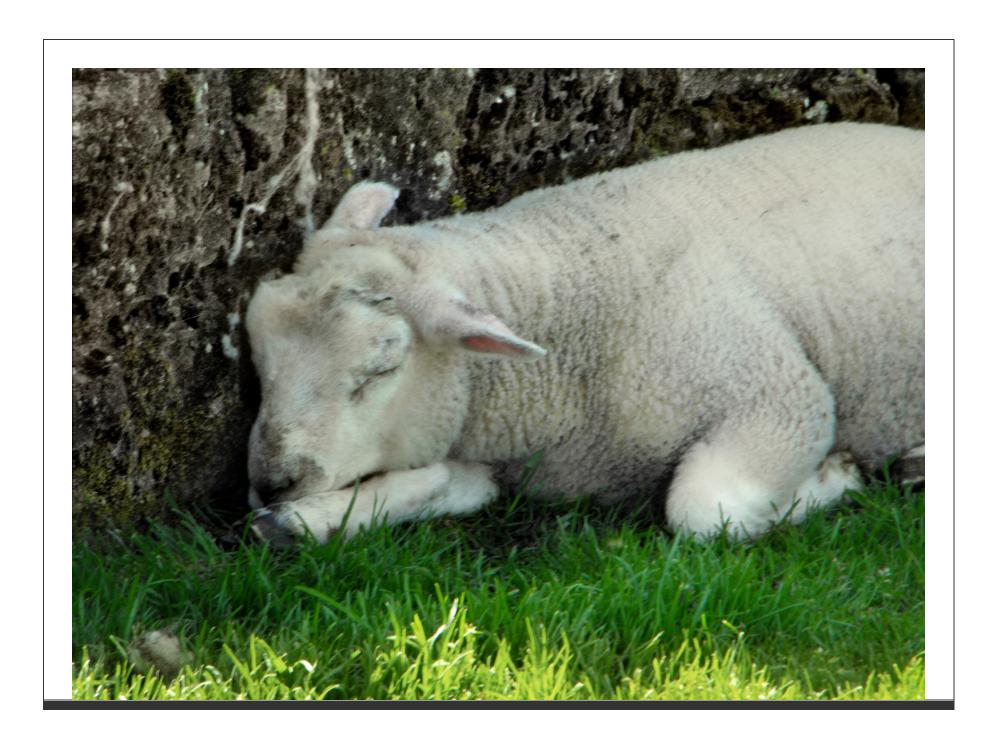

# Questions?

Track me down at LCA:)

or email me: glen.ogilvie@oss.co.nz

google+: glen.ogilvie@gmail.com

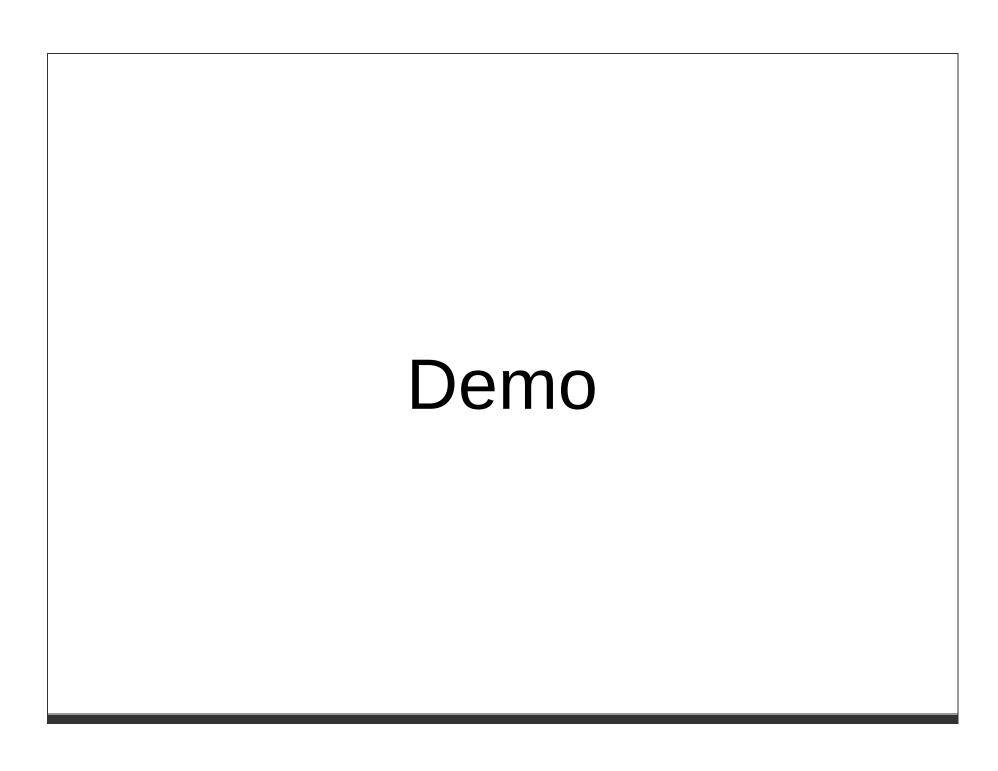